## УТВЕРЖДАЮ

#### Заместитель директора по инновациям

ФГУП «ВНИИОФИ»

\_ И.С. Филимонов

«25» ноября 2019 г.

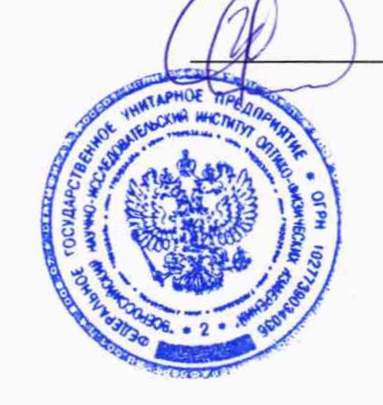

# **Государственная система обеспечения единства измерений**

# **УСТАНОВКА РАДИОМЕТРИЧЕСКАЯ «БИОФОТ»**

**Методика поверки МП 067.М4-19**

> Главный метролог ФГУП<sup>\*</sup>ВНИИОФИ»

С.Н. Негода «25» ноября 2019 г.

Главный лаучный сотрудник *\*ФГУП* «ВНИИОФИ» .Н. Крутиков «25» ноября 2019 г.

## 1 Введение

Настоящая методика распространяется на установку радиометрическую «БИОФОТ» установка), предназначенную для измерений спектральной плотности  $($ далее энергетической освещенности (СПЭО) в диапазоне длин волн от 200 до 1650 нм, и устанавливает операции при проведении её первичной и периодической поверок.

Интервал между поверками 2 года.

## 2 Операции поверки

2.1 При проведении первичной и периодической поверок должны быть выполнены операции, указанные в таблице 1.

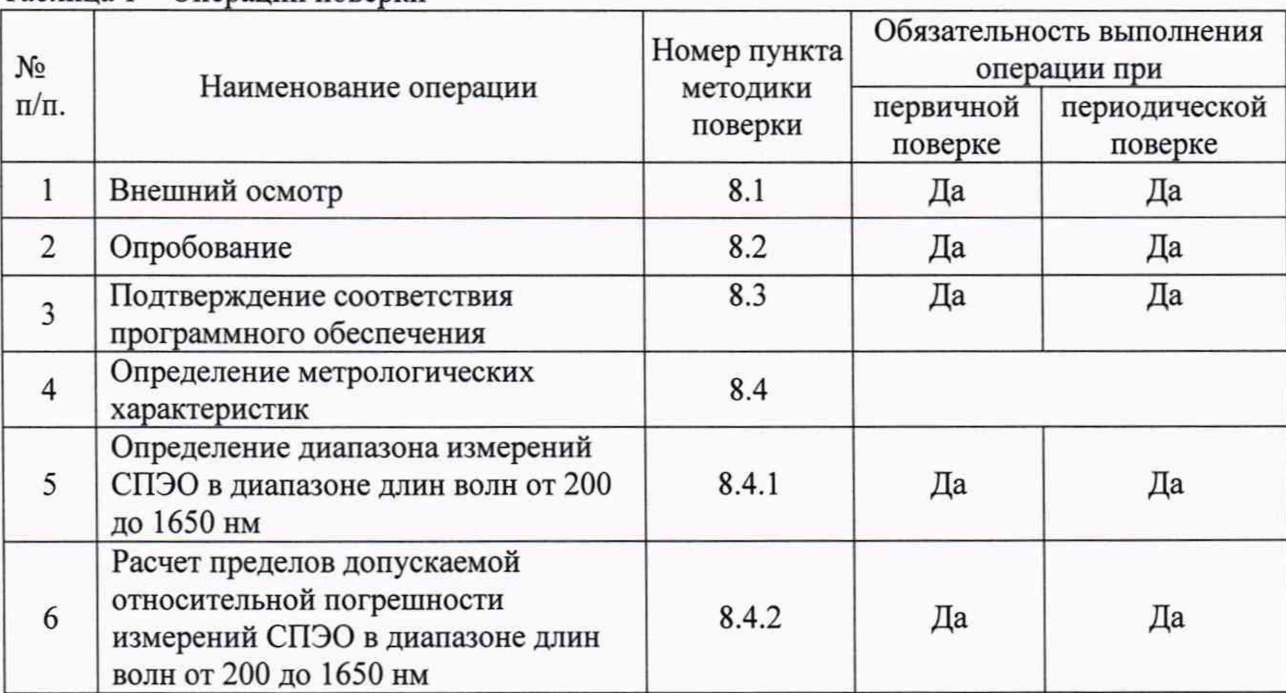

Таблица 1 - Операции поверки

2.2 При получении отрицательных результатов при проведении хотя бы одной операции поверка прекращается.

2.3 Поверку средств измерений осуществляют аккредитованные в установленном порядке в области обеспечения единства измерений юридические лица и индивидуальные предприниматели.

#### 3 Средства поверки

3.1 При проведении первичной и периодических поверок применяются средства поверки, указанные в таблице 2.

|                 | Наименование и тип основного или             |                                                             |
|-----------------|----------------------------------------------|-------------------------------------------------------------|
| Номер           | вспомогательного средства поверки;           | Основные технические и (или)                                |
| пункта          | обозначение нормативного документа,          | метрологические                                             |
| методики        | регламентирующего метрологические и          | характеристики                                              |
|                 | основные технические характеристики          |                                                             |
| 8.3.1;<br>8.3.2 | Вторичный эталон единиц спектральной         | Диапазон измерений СПЭО от                                  |
|                 | плотности энергетической яркости,            | $1.10^3$ до 2 $\cdot 10^8$ Вт/м <sup>3</sup> .              |
|                 | спектральной плотности силы излучения и      | Среднее<br>квадратическое                                   |
|                 | спектральной плотности энергетической        | отклонение<br>результатов                                   |
|                 | освещенности в диапазоне длин волн от 0,2 до | измерений СПЭО при сличении<br>эталона<br>с государственным |
|                 | 10,0 мкм по ГПС «Государственная поверочная  |                                                             |
|                 | схема для средств измерений спектральной     | первичным эталоном от 0,5 до                                |
|                 | плотности энергетической яркости,            | 3,0 % в зависимости от длины                                |
|                 | спектральной плотности силы излучения,       | волны.                                                      |
|                 | спектральной плотности энергетической        |                                                             |
|                 | освещенности, силы излучения и               |                                                             |
|                 | энергетической освещенности в диапазоне длин |                                                             |
|                 | волн от 0,2 до 25,0 мкм, спектральной        |                                                             |
|                 | плотности потока излучения в диапазоне длин  |                                                             |
|                 | волн от 0,25 до 2,5 мкм, энергетической      |                                                             |
|                 | освещенности и энергетической яркости        |                                                             |
|                 | монохроматического излучения в диапазоне     |                                                             |
|                 | длин волн от 0,45 до 1,6 мкм, спектральной   |                                                             |
|                 | плотности потока излучения возбуждения       |                                                             |
|                 | флуоресценции в диапазоне длин волн от 0,25  |                                                             |
|                 | до 0,8 мкм и спектральной плотности потока   |                                                             |
|                 | излучения эмиссии флуоресценции в диапазоне  |                                                             |
|                 | длин волн от 0,25 до 0,85 мкм», утвержденная |                                                             |
|                 | Приказом Федерального агентства по           |                                                             |
|                 | техническому регулированию и метрологии от   |                                                             |
|                 | 29 декабря 2018 г. № 2815 (далее - ВЭТ СПЭО) |                                                             |

Таблица 2 - Средства поверки

3.2 Средства поверки, указанные в таблице 2, должны быть аттестованы (поверены) в установленном порядке.

3.3 Допускается применение аналогичных средств поверки, обеспечивающих определение метрологических характеристик поверяемой установки с требуемой точностью.

#### **4 Требования к квалификации поверителей**

К проведению поверки допускаются лица, изучившие настоящую методику и руководство по эксплуатации установки и средств поверки, имеющие квалификационную группу не ниже III в соответствии с правилами по охране труда при эксплуатации электроустановок, указанными в приложении к приказу Министерства труда и социальной защиты РФ от 24.07.13 № 328Н, прошедшие полный инструктаж по технике безопасности и прошедшие обучение на право проведения поверки по требуемым видам измерений.

#### **5 Требования безопасности**

5.1 При проведении поверки следует соблюдать требования, установленные правилами по охране труда при эксплуатации электроустановок, указанными в приложении к приказу Министерства труда и социальной защиты РФ от 24.07.13 № 328Н. Оборудование, применяемое при поверке, должно соответствовать требованиям ГОСТ 12.2.003-91. Воздух

рабочей зоны должен соответствовать ГОСТ 12.1.005-88 при температуре помещения, соответствующей условиям испытаний для легких физических работ.

5.2 При выполнении поверки должны соблюдаться требования руководства по эксплуатации установки.

5.3 Помещение, в котором проводится поверка, должно соответствовать требованиям пожарной безопасности по ГОСТ 12.1.004-91 и иметь средства пожаротушения по ГОСТ 12.4.009-83.

5.4 Установка не оказывает опасных воздействий на окружающую среду и не требует специальных мер по защите окружающей среды.

## **6 Условия поверки**

6.1 При проведении поверки должны быть соблюдены следующие условия:

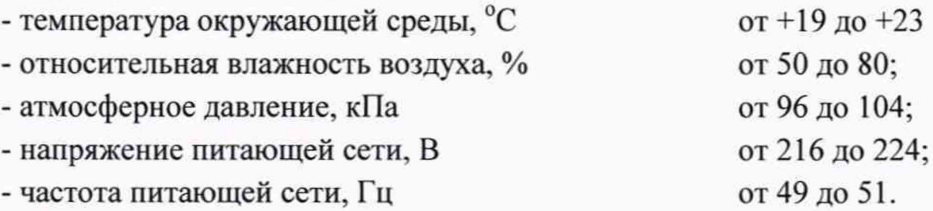

6.2 Помещение, где проводится поверка, должно быть чистым и сухим. В помещение не должно быть кислотных, щелочных и других газов, способных вызвать значительную коррозию металлов, а также газообразных органических растворителей (бензина и разбавителя), способных вызвать коррозию краски.

#### 7 **Подготовка к поверке**

7.1 Перед началом работы с установкой необходимо внимательно изучить её руководство по эксплуатации. .

7.2 Проверить наличие средств поверки по таблице 2, укомплектованность их документацией и необходимыми элементами соединений.

## **8 Проведение поверки**

#### **8.1 Внешний осмотр**

8.1.1 Проверку проводят визуально. Проверяют соответствие расположения надписей и обозначений требованиям технической документации; отсутствие механических повреждений на наружных поверхностях установки, влияющих на его работоспособность; чистоту гнезд, разъемов и клемм; состояние соединительных кабелей.

8.1.2 Установка считается прошедшей операцию поверки, если корпуса составных частей и соединительные кабели и разъемы не повреждены, отсутствуют механические повреждения элементов конструкции.

## **8.2 Опробование**

8.2.1 Включить приборы регистрации, контроллер, спектрометры, универсальный вольтметр из состава установки.

8.2.2 Установить кварцевую галогенную лампу из состава ВЭТ СПЭО и включить питание лампы на режимах, предусмотренных для данной лампы.

8.2.3 Включить персональный компьютер (далее - ПК) и запустить программное обеспечение «OceanView» нажатием кнопок «start» *—\** «Programms» *—>* «Ocean View». На мониторе появится главный экран управления установкой (рисунок 1).

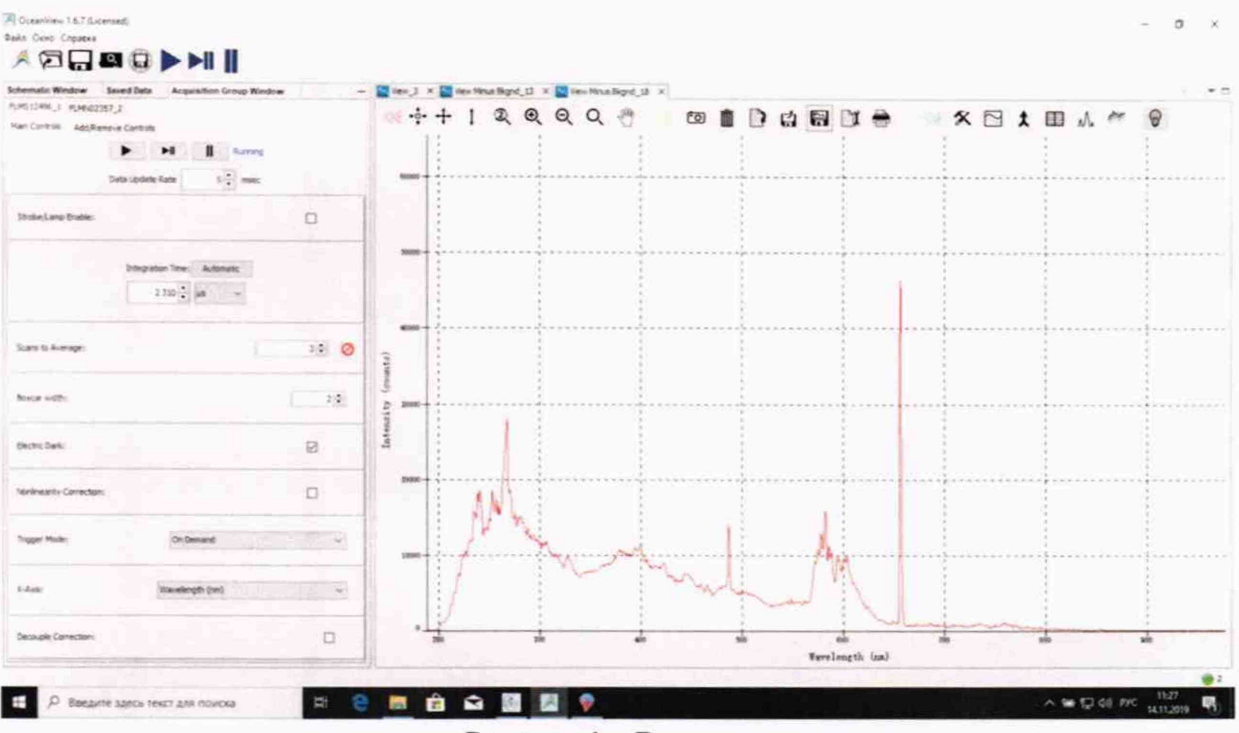

Рисунок 1 - Вид главного экрана

Провести измерение, нажав кнопку

8.2.4 Установка считается прошедшей операцию поверки, если включение всех его компонентов прошло успешно и все органы управления работают исправно, а на мониторе ПК отображаются значения измеренных параметров.

## 8.3 Подтверждение соответствия программного обеспечения

8.3.1 Проверяют соответствие заявленных идентификационных данных программного обеспечения сведениям, приведенным в описании типа на установку.

Версия программного обеспечения «OceanView» отображается на экране монитора персонального компьютера при нажатии кнопок «Справка» - «О программе» в окне справки (см. рисунок 2а). Версия программного обеспечения «БИОФОТ» отображается в заголовке рабочего окна программы (см. рисунок 2б).

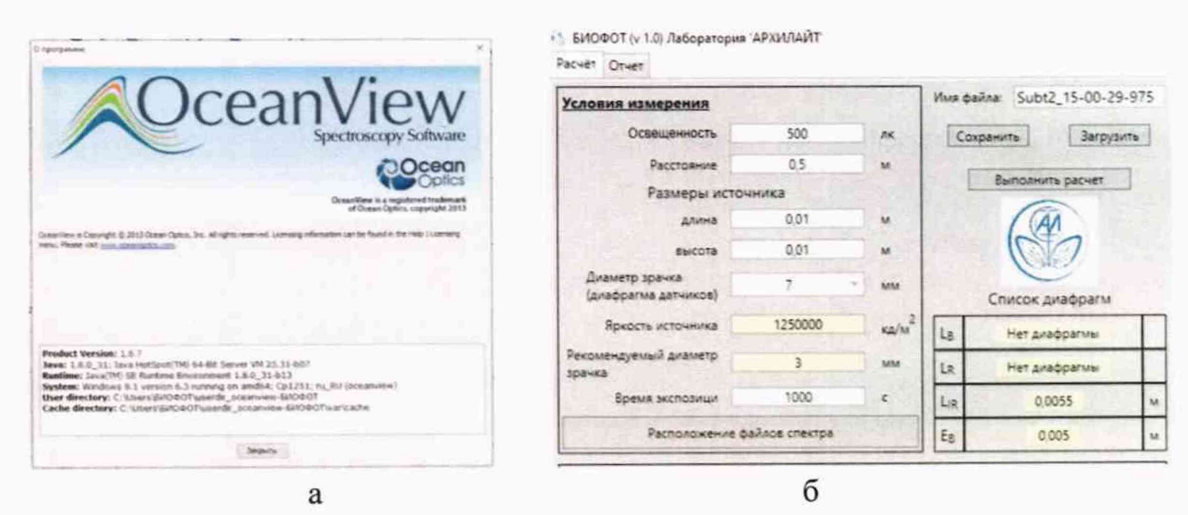

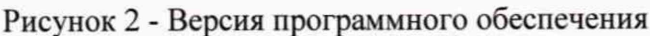

8.3.2 Установка признается прошедшим операцию поверки, если идентификационные данные программного обеспечения соответствуют значениям, приведенным в таблице 3.

Таблица 3 - Идентификационные данные программного обеспечения

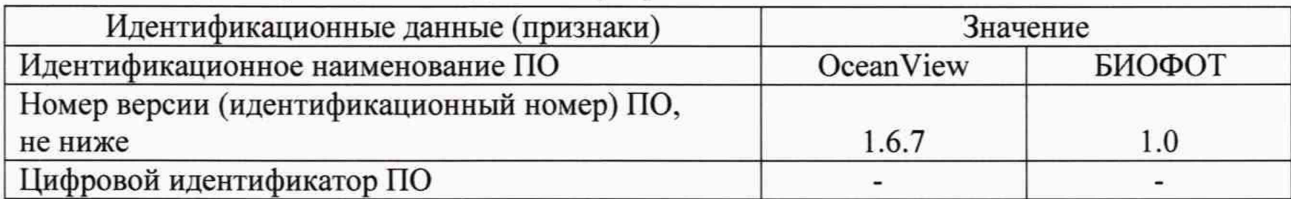

## **8.4 Определение метрологических характеристик**

**8.4.1 Определение диапазона измерений СПЭО в диапазоне длин волн от 200 до 1650 нм**

8.4.1.1 Для измерения СПЭО в диапазоне длин волн от 200 до 1650 нм установить кварцевую галогенную лампу из состава ВЭТ СПЭО (далее - лампа КГМ), на котировочный стол для исследования ламп на расстоянии 500 мм от приёмной головки спектрометра. Расстояние измерить с помощью нутрометра из состава ВЭТ СПЭО.

8.4.1.2 Провести юстировку лампы КГМ и приемной головки. Для этого установить котировочный лазер и установить на место специальное юстировочное приспособление, являющееся неотъемлемой принадлежностью лампы. Приёмная поверхность головки и поверхность стекла котировочного приспособления должны располагаться в плоскостях, перпендикулярных оптической оси. При этом оптическая ось должна проходить через центр приемной поверхности головки и перекрестие на стекле юстировочного приспособления. Проверить, что расстояние от эталонной лампы до приемной головки равно 500 мм.

8.4.1.3 Снять юстировочное приспособление. Включить источник питания лампы.

8.4.1.4 Проверить работу спектрометров «Ocean Optic» через общую вкладку управления интерфейсом спектрометров. В диалоговом окне выбрать следующие опции:

- «Файл» —► «Create new spectroscopy application» —> «Absolute Irradiance» —► «Active Acquisition»  $\rightarrow$  «далее». В диалоговом окне «Acquisition Group Window» (рисунок 3) выбрать следующие опции:

- «Integration Time» нажать «Automatic», оптимальное время интегрирования для данного типа источника выбирается автоматически;

- «Scans of Average» выбрать 3;

- «Boxcar width» выбрать 2, так как источник слабой интенсивности. Данная функция позволяет уменьшить шум при выдаче результатов. Если источник мощный оставить 0.

٠

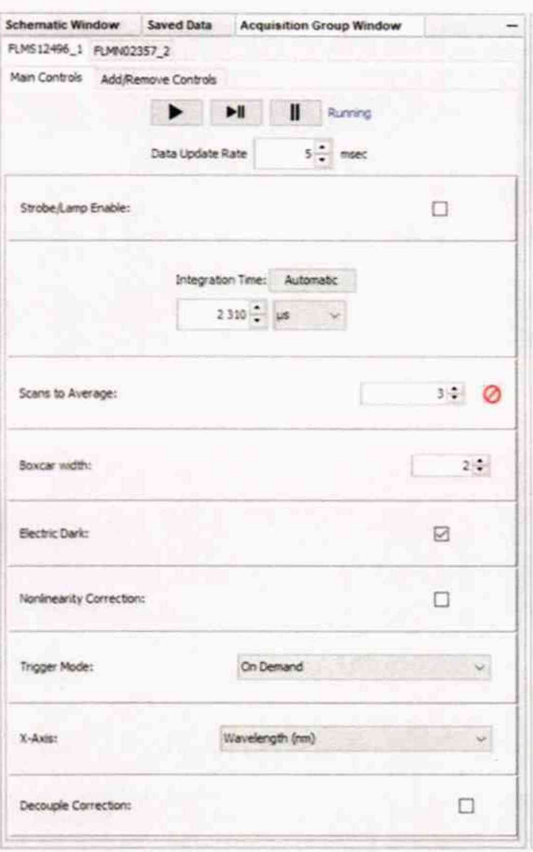

Рисунок 3 - Диалоговое окно настройки

Произвести затемнение потока излучения от лампы КГМ, нажатием на символ в окне ПО «Ocean View» и измерить темновой ток для каждого лампочки спектрометра.

8.4.1.5 Восстановить излучение от лампы КГМ, выждать выхода лампы на рабочий режим (не менее 15 минут после включения) и произвести измерения на длинах волн 200, 300, 400, 500, 600, 700, 800, 1000, 1200, 1400, 1500, 1650 нм.

8.4.1.6 Нажатием кнопки и провести 10 измерений СПЭО от источника излучения каждым спектрометром.

8.4.1.7 Нажав кнопку пауза  $\blacksquare$ , остановить измерение и произвести сохранение полученных спектров излучения. Спектры сохраняются в двух файлах с разными спектральными диапазонами.

8.4.1.8 Открыть программу «БИОФОТ» (ярлык) и ввести в неё измеренный спектр нажатием кнопки «Расположение файла спектра» (Рисунок 4).

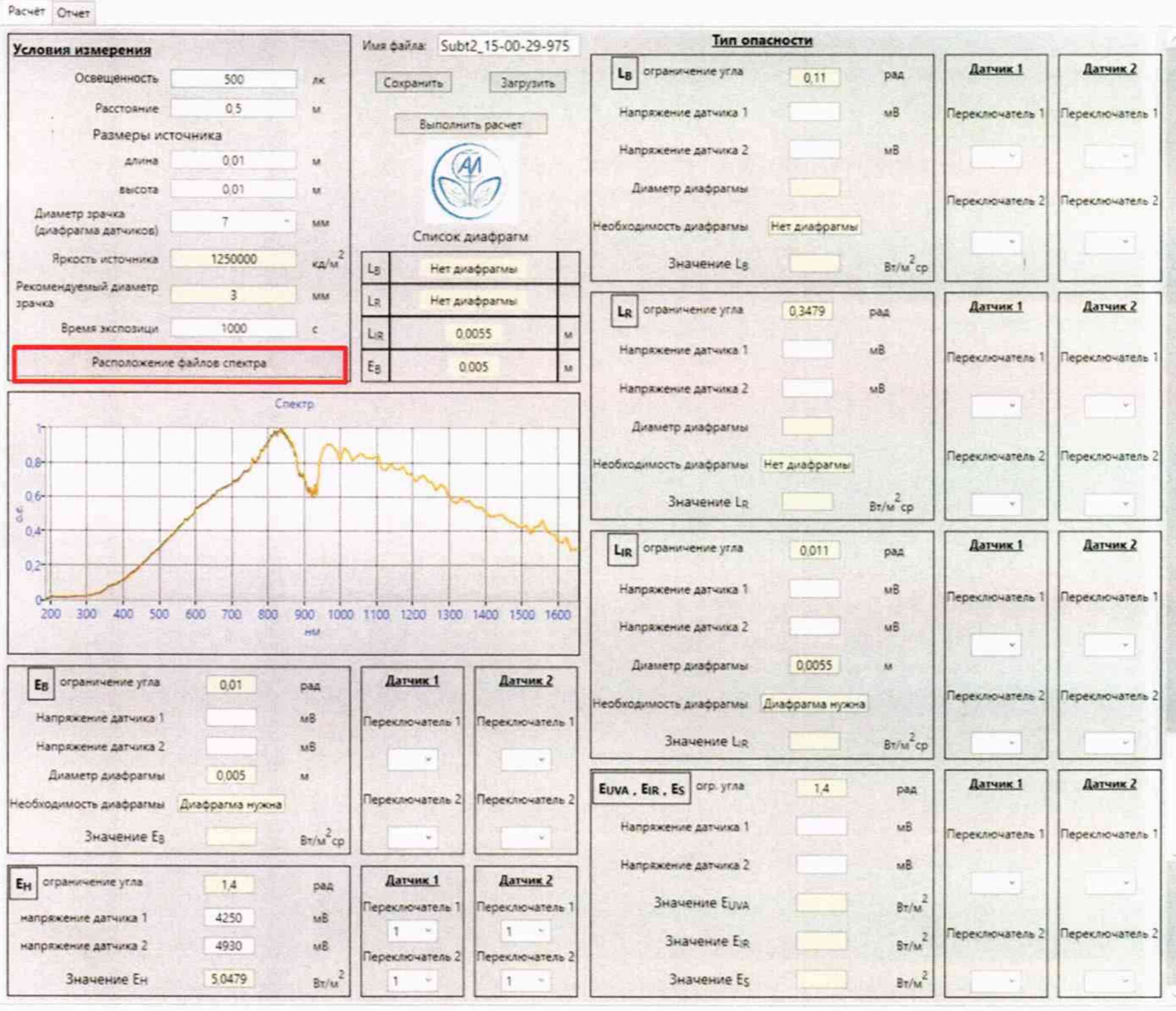

6) БИОФОТ (v 1.0) Лаборатория 'АРХИЛАЙТ

Рисунок 4 - Программа «БИОФОТ»

Откроется меню для выбора файлов, с возможностью указания пути к измеренным спектрам, выбрать файлы спектров, в окне программы появится график измеренных спектров в одной координатной сетке (рисунок 4).

8.4.1.9 Производим абсолютные измерения энергетических величин. Устанавливаем на оптическую ось Датчика 1 на ось источника и измеряем напряжение сигнала вольтметром при положении переключателя контроллера «Датчик 1». Если в спектре излучения имеются составляющие с длиной волны более 950 нм, измерения напряжения производят также и при установке «Датчика 2» на место «Датчика 1» (с помощью передвижной каретки с радиометрическими датчиками) и измеряем напряжение сигнала вольтметром при положении переключателя контроллера «Датчик 2». В окне (рисунок 5) вводим значения напряжения с вольтметра.

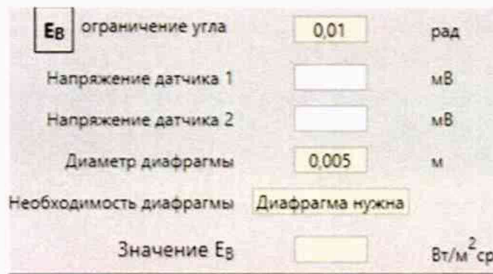

Рисунок 5 - Поле ввода значений напряжения с вольтметра

После установки значений напряжения в соответствующие поля, нажимают кнопку «Выполнить расчет» (рисунок 6).

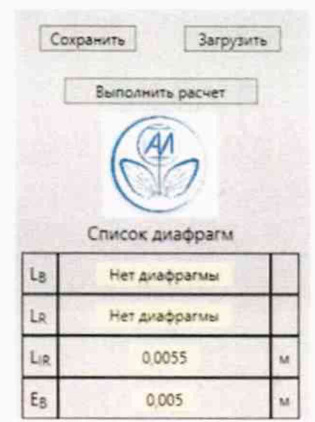

Рисунок 6 - Выполнить расчет

8.4.1.10 На странице «Отчет» будет выведена таблица со значениями СПЭО, произвести сохранение спектра СПЭО.

8.4.1.11 Установить дейтериевую лампу из состава ВЭТ СПЭО, на расстоянии 400 мм, выждать выхода лампы на рабочий режим (не менее 30 минут после включения) и повторить пункты с 8.4.1.2 по 8.4.1.10 и произвести измерения на длинах волн 200, 250, 300, 350, 400 нм. Рассчитать значения СПЭО в соответствии с условиями, установленными на рисунке 7.

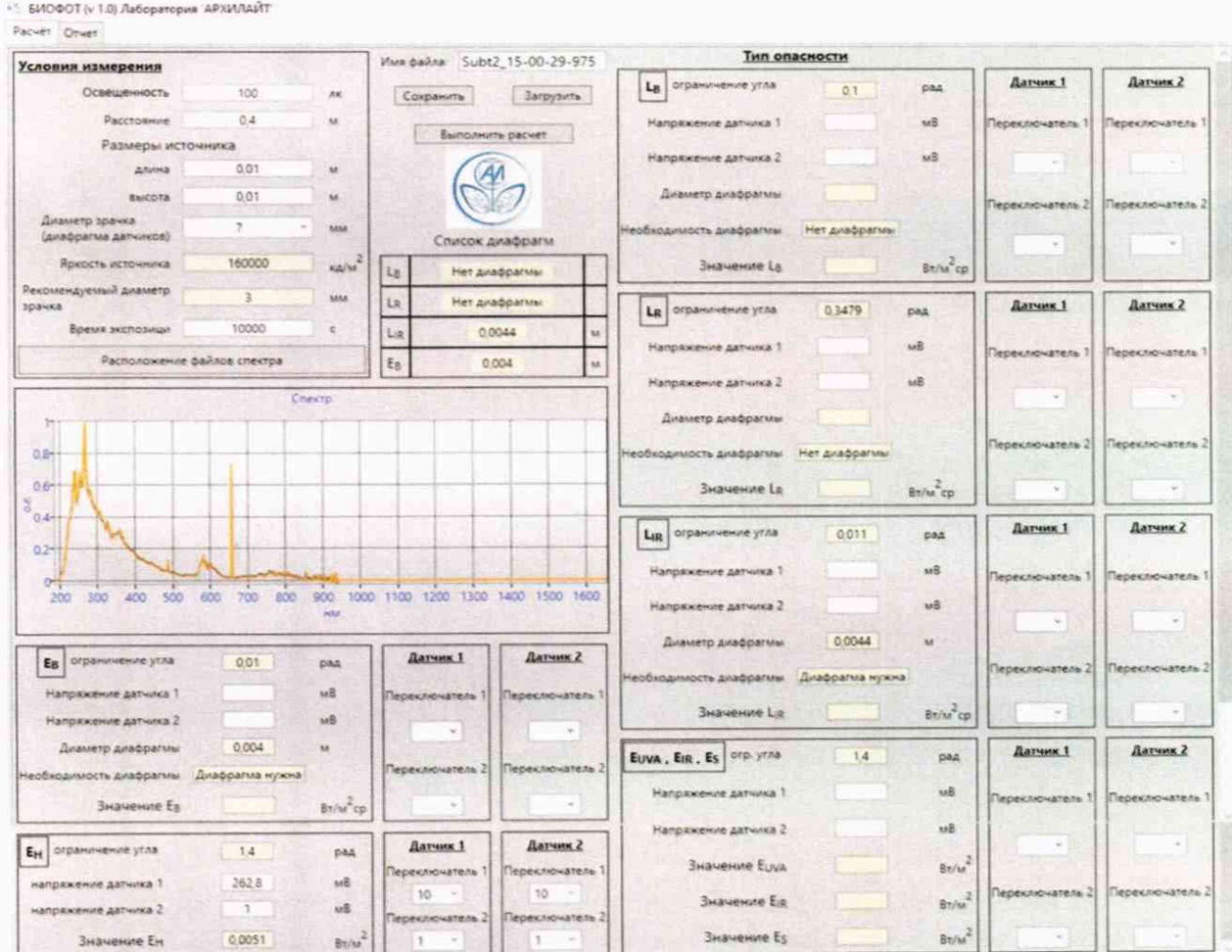

Рисунок 7

8.4.1.12 Установить эталонный полупроводниковый источник света из состава эталона, выждать выхода источника света на рабочий режим (не менее 10 минут после включения) и повторить пункты с 8.4.1.2 по 8.4.1.10. и произвести не менее n=5 измерений на длинах волн 410, 450, 500, 550, 600, 650, 700, 750 нм.

8.4.1.13 За результат измерений СПЭО принимают среднее арифметическое результатов измерений, полученных согласно 8.4.1.5 и 8.4.1.11 на длинах волн 200, 250, 300, 350, 400, 500, 600, 800, 1000, 1200, 1400, 1500, 1650 нм, рассчитанное по формуле (1):

$$
\overline{E}_{\lambda}(\lambda) = \frac{\sum_{i=1}^{n} E_{\lambda,i}(\lambda)}{n},
$$
\n(1)

где  $E_{\lambda i}(\lambda)$ – значения СПЭО, измеренные установкой на длине волны  $\lambda$ . Вт/м<sup>3</sup>:

 $i$  – номер измерения;

п - количество измерений.

8.4.1.14 Установка считается прошедшей операцию поверки, если в диапазоне длин волн от 200 до 1650 нм диапазон измерений СПЭО составляет от  $3 \cdot 10^4$  до  $5 \cdot 10^7$  Вт/м<sup>3</sup>.

## 8.4.2 Расчет пределов допускаемой относительной погрешности измерений СПЭО в диапазоне длин волн от 200 до 1650 нм

8.4.2.1 Относительную погрешность измерений СПЭО  $\delta_{\text{CT30i}}(\lambda)$ , %, вычисляют отдельно для каждой длины волны λ (200, 250, 300, 350, 400, 500, 600, 800, 1000, 1200, 1400, 1500, 1650 нм) по формуле (2):

$$
\delta_{\text{CT3O},i}(\lambda) = \frac{\left(E_{\lambda}(\lambda) - E_{\lambda,\text{ST}}(\lambda)\right)}{E_{\lambda,\text{ST}}(\lambda)} \cdot 100\,\%
$$
\n(2)

где  $\overline{E}_{\lambda}(\lambda)$  – средние значения СПЭО, рассчитанные по формуле (1), Вт/м<sup>3</sup>;

 $E_{\lambda,\text{ST}}(\lambda)$  – значения СПЭО эталонной лампы на длине волны  $\lambda$ , указанные в сертификате калибровки, Вт/м<sup>3</sup>.

8.4.2.2 За относительную погрешность измерений СПЭО принимают максимальное значение  $\delta_{\text{CTDO}i}(\lambda)$ , %, рассчитанное по формуле (2).

8.4.2.3 Установка признается прошедшей операцию поверки, если допускаемая относительная погрешность измерений СПЭО в диапазоне длин волн от 200 до 350 нм включ. не превышает  $\pm$  10 %, в диапазоне длин волн св. 350 до 1650 нм не превышает  $\pm$  8 %.

## 9 Оформление результатов поверки

9.1 Результаты измерений поверки заносятся в протокол (форма протокола приведена в приложении А настоящей методики поверки).

9.2 Установка, прошедшая поверку с положительным результатом, признается годной и допускается к применению. На неё выдаётся свидетельство о поверке установленной формы с указанием полученных по п.п. 8.4.1 - 8.4.2 фактических значений метрологических характеристик установки и наносят знак поверки (место нанесения указано в описании типа) согласно Приказу Министерства промышленности и торговли Российской Федерации №1815 от 02.07.2015 «Об утверждении Порядка проведения поверки средств измерений, требования к знаку поверки и содержанию свидетельства о поверке».

**9.3 Установка, прошедшая поверку с отрицательным результатом, признается непригодной, не допускается к применению. На неё выписывают «Извещение о непригодности» с указанием причин в соответствии с требованиями Приказа Министерства промышленности и торговли Российской Федерации №1815 от 02.07.2015.**

**Начальник лаборатории ФГУП «ВНИИОФИ»**

**^ Б.Б. Хлевной**

**Е.А.Ивашин**

**Начальник лаборатории ФГУП «ВНИИОФИ»**

**М.В. Солодилов**

**Ведущий инженер ФГУП «ВНИИОФИ»**

## **ПРИЛОЖЕНИЕ А**

**(Обязательное)**

![](_page_11_Picture_225.jpeg)

## **ПРОТОКОЛ**

**первичной (периодической) поверки**

**от «\_\_\_\_\_\_\_ »\_\_\_\_\_\_\_\_\_\_\_\_\_\_\_ 20\_\_г.**

**Средство измерений: Установка радиометрическая БИОФОТ**

наименование средства измерений, тип

Заводской номер №02 заводской номер средства измерений

Принадлежащее

![](_page_11_Picture_226.jpeg)

**С применением эталонов\_\_\_\_\_\_\_\_\_\_\_\_\_\_\_\_\_\_\_\_\_\_\_\_\_\_\_\_\_\_\_\_\_\_\_\_\_\_\_\_\_\_\_\_\_\_\_\_\_\_\_\_\_\_\_\_\_\_\_\_\_\_\_\_\_\_\_**

наименование, заводской номер, разряд, класс точности или погрешность

При следующих значениях влияющих факторов:

приводят перечень и значения влияющих факторов

- **температура окружающей среды, °С \_\_\_\_\_\_\_\_\_\_\_\_\_**
- **относительная влажность воздуха, % \_\_\_\_\_\_\_\_\_\_\_\_\_**
- **атмосферное давление, кПа \_\_\_\_\_\_\_\_\_\_\_\_\_**
- **напряжение питающей сети, В \_\_\_\_\_\_\_\_\_\_\_\_\_**
- **частота питающей сети, Гц \_\_\_\_\_\_\_\_\_\_\_\_\_**

#### **Внешний осмотр:\_\_\_\_\_\_\_\_\_\_\_\_\_\_\_\_\_\_\_\_\_\_\_\_\_\_\_\_\_\_\_\_\_\_\_\_\_\_\_\_\_\_\_\_\_\_\_\_\_\_\_\_\_\_\_\_\_\_\_\_\_\_\_\_\_\_**

#### **Проверка идентификации программного обеспечения:**

**Таблица А.1 - Идентификационные данные программного обеспечения**

![](_page_11_Picture_227.jpeg)

#### **Опробование:**

## **Получены результаты поверки метрологических характеристик:**

**Таблица А.2 - Метрологические характеристики\_\_\_\_\_\_ \_\_\_\_\_\_\_\_\_\_\_\_\_**

![](_page_11_Picture_228.jpeg)

**Рекомендации** <u>дередство измерений признать пригодным (или непригодным) к применению</u>

#### **Исполнители:\_\_\_\_\_\_\_\_\_\_\_\_\_\_\_\_\_\_\_\_\_\_\_\_\_\_ \_\_\_\_\_\_\_\_\_\_\_\_\_\_\_ \_\_\_\_\_\_\_\_\_\_\_\_\_\_\_\_\_\_\_**